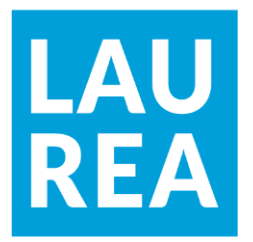

# Verkkosivuston suunnittelu ja toteutus moderneilla työkaluilla

# — Case Ihoden TK-kaluste

Mikael Haapa-aho

2019 Laurea

**Laurea-ammattikorkeakoulu**

### **Verkkosivuston suunnittelu ja toteutus moderneilla työkaluilla — Case Ihoden TK-kaluste**

Mikael Haapa-aho Tietojenkäsittely Opinnäytetyö Heinäkuu, 2019

**Laurea-ammattikorkeakoulu Tiivistelmä** Tietojenkäsittely Tradenomi (AMK)

Mikael Haapa-aho

#### **Case Ihoden TK-kaluste**

Vuosi 2019 kuningas valttien kuningas valttien kuningas valttien kuningas valttien kuningas valttien kuningas

Toiminnallisessa opinnäytetyössä luotiin Ihoden TK-kaluste Oy:lle uusi responsiivinen verkkosivusto, joka toimii mahdollisimman hyvin erilaisia laitteita käytettäessä. Tavoitteena oli luoda verkkosivustolle moderni ulkoasu ja informatiivinen sisältö. Uudesta verkkosivustosta on hyötyä sekä toimeksiantajana toimivalle Ihoden TK-kalusteelle että heidän asiakkailleen. Suurin osa tiedonhankinnasta tapahtuu nykyään internetin välityksellä, joten on tärkeää, että sivusto kuvaa yrityksen kehitystä. Samalla käyttäjän käyttökokemus paranee.

Kehittämistehtäviksi muodostuivat verkkosivuston responsiivisuuden lisääminen, visuaalisen ilmeen modernisoiminen sekä sivuston rakenteen ja sisällön selkeyttäminen. Kehittämistyössä tarkasteltiin kirjallisuuden ja esimerkkien avulla responsiivisuuden ja visuaalisuuden vaikutuksia verkkosivuston käytettävyyteen. Käyttöliittymän määrittely ja suunnittelu yhteistyössä toimeksiantajan kanssa mahdollistivat tasapainoisen ja käyttäjäystävällisen sivuston. Teknisellä toteutuksella pyrittiin varmistamaan sivuston helppokäyttöisyys laitteesta riippumatta. Sivuston modernilla ulkoasulla haluttiin lisätä sivuston houkuttelevuutta.

Kehittämismenetelminä käytettiin havainnointia, benchmarkingia ja haastatteluja. Toimeksiantajan aiempaan verkkosivustoon tutustuttiin havainnoimalla. Benchmarkingia hyödynnettiin toisten vastaavien yritysten verkkosivustoihin tutustumisessa. Toimeksiantajan toiveita käytiin läpi haastattelujen avulla, jotta päästiin yhteisymmärrykseen kehittämiskohteista.

Kehittämistyön tuloksena syntyi uusi verkkosivusto. Sivuston ulkoasu on moderni ja rakenne on selkeä. Sisältö on sivuilla informatiivinen ja käyttöliittymä on helppokäyttöinen ja toimiva. Verkkosivuston käyttökelpoisuutta ja vaikuttavuutta voidaan arvioida ja mitata laajemmin vasta, kun toimeksiantajatahon asiakkaat antavat palautetta suoraan toimeksiantajataholle.

Asiasanat: responsiivisuus, verkkosivusto, käytettävyys, bootstrap, nuxt

**Laurea University of Applied Sciences** Degree Programme in Business Information Technology Bachelor of Business Administration (BBA) **Abstract**

Mikael Haapa-aho

Website Design and Development with Modern Tools — A Case Study of Ihoden TK-kaluste

Year 2019 **Pages** 31

The purpose of this functional thesis was to create a new responsive website for Ihoden TKkaluste Oy that works well with different devices. The aim was to create a modern website with informative content. The new website will benefit both, Ihoden TK-kaluste and their customers. Most of the information acquisition is now done via the Internet, so it is important that the site describes the development of the business. At the same time, the user experience will be improved.

The development tasks included increasing the responsiveness of the website, modernizing the visual appearance and clarifying the structure and content of the website. The development work explored the impact of responsiveness and visuality on the usability of the website through literature and examples. Defining and designing the user interface in collaboration with the client helped to create a balanced and user-friendly website. The technical implementation aimed to ensure the ease of use of the site, regardless of the device. The modern design of the website was intended to make the site more attractive.

The development methods used were observation, benchmarking and interviews. The client's previous website was assessed through observation. Benchmarking was used to explore other similar companies' websites. The client's wishes were discussed through interviews in order to reach a consensus on areas for improvement.

As a result of the development task, a new responsive website was created. The layout of the site is modern, and the structure is clear. The content is informative on the pages and the interface is easy to use and functional. The usability and effectiveness of a website can only be evaluated and measured more extensively when feedback is provided directly to the client by their customers.

Keywords: responsiveness, website, usability, bootstrap, nuxt

### Sisällys

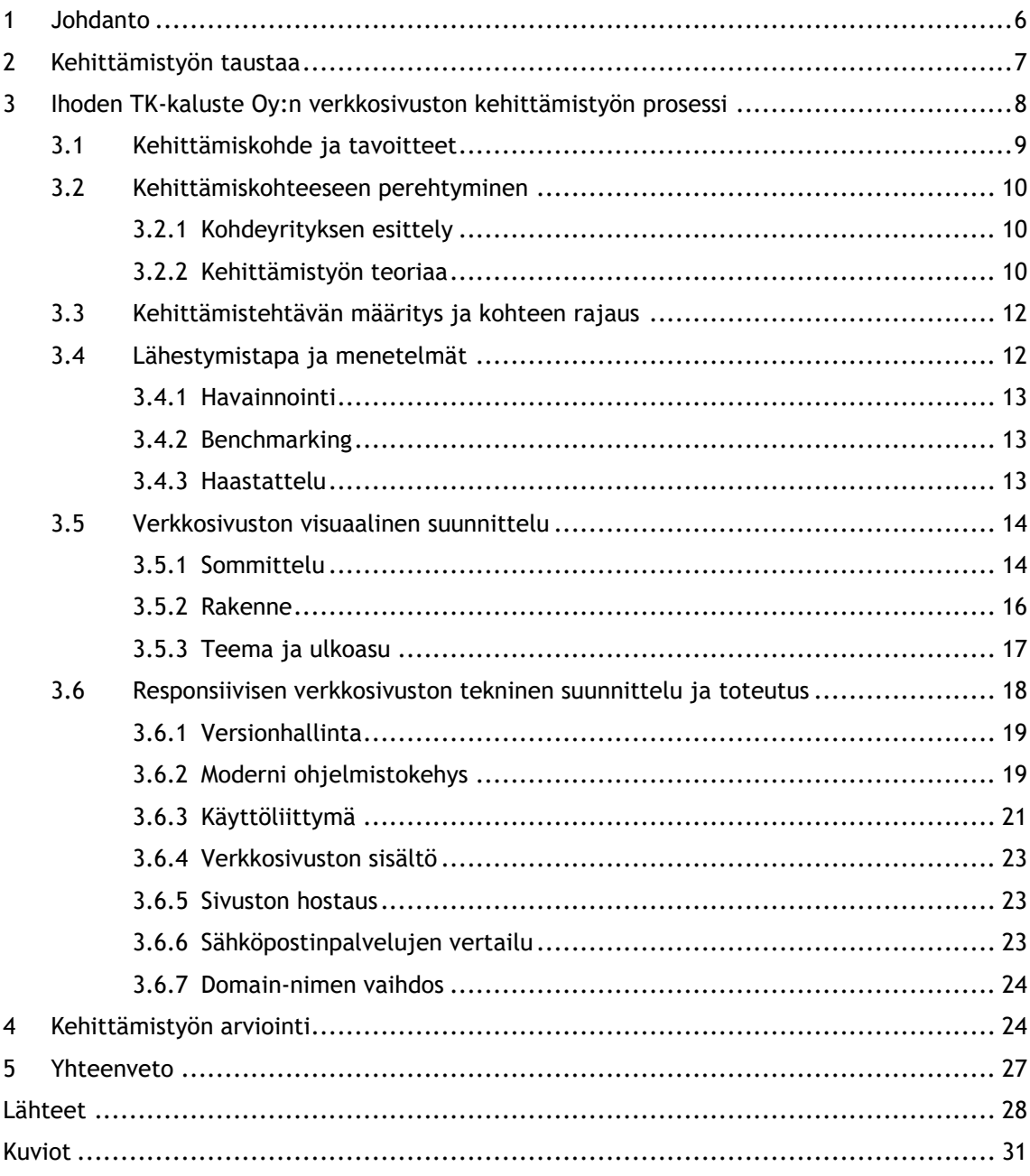

#### <span id="page-5-0"></span>1 Johdanto

Tässä toiminnallisessa opinnäytetyössä kuvataan Ihoden TK-kaluste Oy:n uuden verkkosivuston kehittämistyön suunnittelu- ja toteutusprosessi. Opinnäytetyön aihe valikoitui Ihoden TK-kaluste Oy:n käytännön kehittämistarpeesta ja kehittämistyön tekijän omasta mielenkiinnosta verkkosivuston suunnittelua kohtaan. Yrityksen verkkosivustoa oli tarve kehittää responsiiviseksi ja helppokäyttöisemmäksi.

Kehittämistyön toimeksiantaja, Ihoden TK-kaluste Oy, on vuonna 1997 perustettu kalustealan yritys. Ihoden TK-kaluste on erikoistunut erityisesti keittiö- ja kylpyhuonekalusteisiin, mutta myy myös erilaisia säilytysjärjestelmiä. Tämän kehittämistyön pohjana toimi noin kuusi vuotta sitten luotu verkkosivusto. Sivusto oli vanhentunut monella eri tavalla ja kaipasi päivitystä modernimpaan ympäristöön. Kehittämistehtäviksi valittiin verkkosivuston responsiivisuus, visuaalisen ilmeen modernisoiminen sekä sivuston rakenteen ja sisällön selkeyttäminen. Työn tietoperustassa teoreettinen viitekehys painottui responsiiviseen verkkosuunnitteluun ja sivuston visuaaliseen ulkoasuun sekä näihin aihealueisiin liittyvään kirjallisuuteen ja tutkimuksiin.

Internetin selaamisen mobiililaitteilla uskotaan ohittavan desktop-selaamisen kolmen – viiden vuoden kuluttua, joten tulevaisuudessa tarvitaan responsiivista ajattelumallia. Responsiivisuus tarkoittaa eri elementtien rajauksen ja koon mukautuvuutta eri laitteiden näyttöruudulle. Responsiivisuus auttaa internetin käyttäjiä löytämään sivuston helposti, koska kaikki sisältö on yhden URL-linkin takana, ja Googlen hakualgoritmit pystyvät tarkemmin osoittamaan käyttäjän oikeaan paikkaan.

Yrityksen on yhä tärkeämpää pystyä erottumaan edukseen verkossa. Tutkimusten mukaan keskivertokuluttaja kiinnittää paljon enemmän huomiota esimerkiksi verkkosivuston visuaalisuuteen kuin sisältöön, ja näyttää tekevän uskottavuuteen perustuvia päätöksiä sivuston yleisen visuaalisuuden perusteella (Fogg ym. 2002).

Tämän kehittämistyön tarkoituksena oli luoda Ihoden TK-kaluste Oy:lle uusi responsiivinen verkkosivusto, joka toimii hyvin laitteesta riippumatta. Lisäksi kiinnitettiin huomiota sivuston visuaaliseen ulkoasuun ja käyttöliittymän sekä käytettävyyden parantamiseen. Tavoitteena oli modernisoida verkkosivuston ulkoasua sekä sisältöä ja tukea niiden avulla mielikuvaa laadukasta työtä tekevästä perheyrityksestä. Uudistetun verkkosivuston tavoitteena on helpottaa asiakkaita tutustumaan sivuston informaatioon tarkemmin ja ottamaan yhteyttä yritykseen esimerkiksi varaamalla suunnitteluajan yhteydenottolomakkeella. Lisäksi uuden verkkosivuston tavoitteena on toimia osaltaan yhtenä yrityksen mainonnan ja markkinoinnin välineenä.

Kehittämismenetelminä käytettiin useampaa eri aineistonkeruumenetelmää. Kehittämistyöprosessin alkuvaiheessa havainnoitiin yrityksen vanhaa verkkosivustoa ja valittiin uudistamistarpeet. Toimeksiantajaa haastattelemalla kehittämistyön eri vaiheissa syntyi käsitys

kehittämiskohteista sivustolla. Toimeksiantajalta saatiin verkkosivuston sisältöön liittyvää hiljaista tietoa, joka ei ollut muutoin saatavissa. Ennen uuden sivuston suunnittelua tutustuttiin myös vastaavanlaisten muiden yritysten verkkosivustoihin Benchmarking-menetelmää hyödyntämällä. Näin löydettiin muiden yritysten verkkosivustojen parhaat käytänteet ja toimivimmat ideat, joita voitiin käyttää tarkoituksenmukaisesti apuna uuden verkkosivuston luomisessa. Toimeksiantaja antoi palautetta kehittämistyön eri vaiheissa sivuston toimivuudesta ja tarkoituksenmukaisuudesta. Palaute ohjasi suunnittelua vastaamaan paremmin toimeksiantajan tarpeita.

Verkkosivuston kehittämisprosessia ja siihen oleellisesti liittyvän opinnäytetyön aikataulua on kuvattu myöhemmin raportissa. Kehittämisprosessiin kuuluivat verkkosivuston suunnittelu, responsiivisen verkkosivuston tekninen toteutus ja kehittämistyön tuloksen arviointi. Analysointia ja arviointia tehtiin kehittämisprosessin eri vaiheissa. Kehittämistyön tuloksena syntynyt Ihoden TK-kaluste Oy:n uusi verkkosivusto, [https://tk-kaluste.fi/,](https://tk-kaluste.fi/) hyödyttää toimeksiantajan julkisuuskuvaa. Verkkosivusto on julkaistu Netlify-alustalla toimeksiantajan domain-nimen alla.

#### <span id="page-6-0"></span>2 Kehittämistyön taustaa

Opinnäytetyö toteutettiin toiminnallisena opinnäytetyönä. Toiminnallinen opinnäytetyö tähtää käytännön työelämässä tapahtuvaan konkreettiseen kehittämistyöhön (Vilkka & Airaksinen 2003, 9 ja 51). Airaksisen (2009) sekä Vilkan ja Airaksisen (2003, 60 - 61) mukaan toiminnallista opinnäytetyötä voidaan käyttää ammattikorkeakouluissa yhtenä opinnäytetyön muotona, vaihtoehtona tutkimukselliselle opinnäytetyölle. Toiminnallisena opinnäyteyönä aikaan saadun tuotoksen tarkoituksena on työelämän käytännönläheinen kehittäminen. (Vilkka & Airaksinen 2003, 60 – 61.) Toiminnallinen opinnäytetyö koostuu kahdesta osasta. Ensimmäinen on toiminnallinen osuus eli kehittämistyön tuloksena syntyvä tuotos. Toinen on kehittämistyöprosessin dokumentaatio- ja arviointiosa eli opinnäytetyöraportti. Näiden osuuksien pitää olla vuorovaikutuksessa toisiinsa koko kehittämisprosessin ajan. Toiminnallisen opinnäytetyön muoto voi vaihdella koulutusaloittain, ja se voidaan toteuttaa useilla eri tavoilla. (Airaksinen 2009.)

Tilastokeskuksen käsitteistön (2019) mukaan kehittämistyö tarkoittaa systemaattista toimintaa, jonka tavoitteena on saada aikaan jotain uutta, ja joka tähtää esimerkiksi jo olemassa olevan olennaiseen parantamiseen. Tämä toiminnallinen opinnäytetyö tehtiin kehittämistyönä, jonka kehittämiskohteena oli, toimeksiantajana toimineen Ihoden TK-kaluste Oy:n, noin kuusi vuotta sitten luotu verkkosivusto. Sivusto oli vanhentunut monin eri tavoin ja kaipasi päivitystä modernimpaan ympäristöön.

#### <span id="page-7-0"></span>3 Ihoden TK-kaluste Oy:n verkkosivuston kehittämistyön prosessi

Kehittämistyön tekemistä kuvataan usein prosessina, joka koostuu toisiaan seuraavista vaiheista. Kehittämisprosessi etenee pääsääntöisesti alla olevan kuvion 1 mukaisesti.

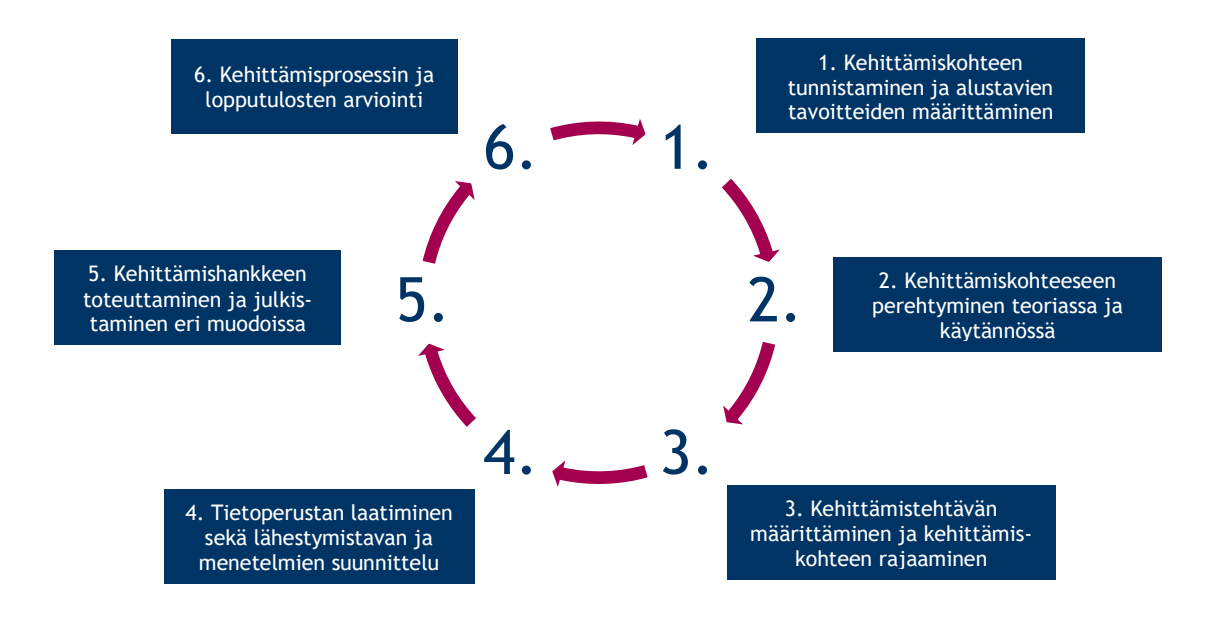

<span id="page-7-1"></span>Kuvio 1. Kehittämistyön prosessi (Ojasalo, Moilanen ja Ritalahti 2018, 24).

Kehittämisprosessi ei kuitenkaan aina käytännössä kulje suoraviivaisesti eteenpäin ensimmäisestä kohdasta viimeiseen, vaan usein joudutaan kulkemaan joko edestakaisin eri vaiheiden välillä tai joudutaan jopa palaamaan useampi askel taaksepäin ennen eteenpäin jatkamista.

Kuviossa 2 on kuvattu Ihoden TK-kalusteen uuden verkkosivuston kehittämistyöprosessi yhdistettynä Ojasalon, Moilasen ja Ritalahden kuvaamaan kehittämisprosessikaavioon. Toiminnallisena opinnäytetyönä tehdyn kehittämistyön ja siitä kirjoitettavan opinnäytetyöraportin aikataulu sijoittui ajalle 1.4.-31.7.2019. Aikataulu on liitetty osaksi, kuviossa 2 esiteltyä kehittämisprosessikuvausta.

## Toimeksianto

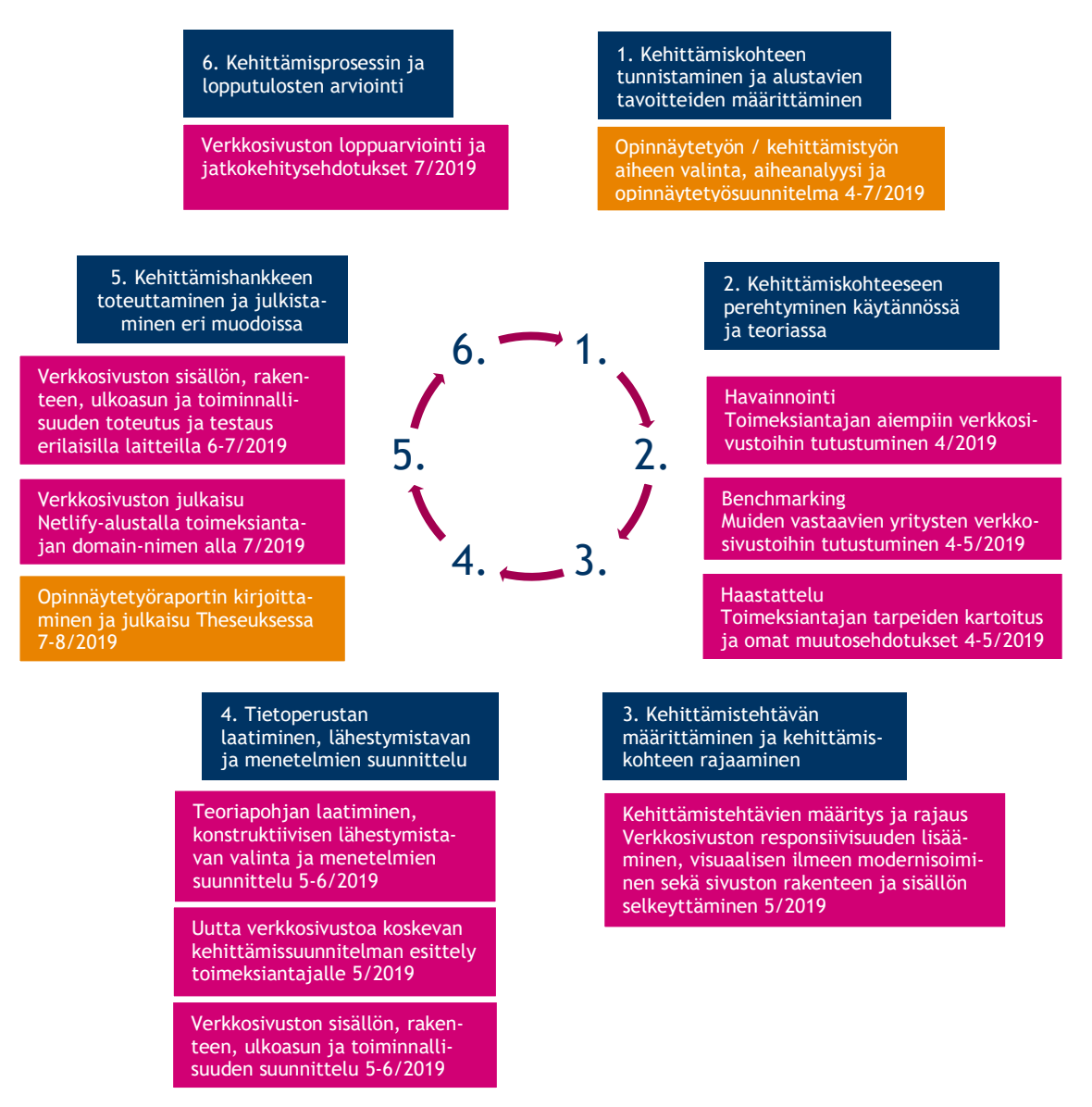

<span id="page-8-1"></span>Kuvio 2. Ihoden TK-kaluste Oy:n verkkosivuston kehittämisprosessi mukaillen Ojasalon ym. (2018, 24) kehittämistyön prosessia

#### <span id="page-8-0"></span>3.1 Kehittämiskohde ja tavoitteet

Kehittämisprosessin alussa tunnistetaan kehittämiskohde ja määritellään alustavat tavoitteet. Tässä yhteydessä selvitetään toimeksiantajan odotukset kehittämistyön tuotokselta ja sen merkitys toimeksiantajalle, jonka jälkeen voidaan määrittää kehittämistyölle alustavat tavoitteet. (Ojasalo ym. 2018, 22 – 28.)

Toimeksiantajan edustajien taholta nostettiin esille vanhan verkkosivuston uudistamistarve. Kehittämistyön tarkoituksena oli luoda Ihoden TK-kalusteelle uusi responsiivinen

verkkosivusto, joka toimii hyvin erilaisia laitteita käytettäessä. Kehittämistyön tavoitteena oli toteuttaa nykyaikainen verkkosivusto, joka osaltaan tukee mielikuvaa laadukasta työtä tekevästä perheyrityksestä. Tavoitteena oli kiinnittää huomiota verkkosivuston visuaaliseen ulkoasuun ja luoda verkkosivustolle moderni ulkoasu sekä informatiivinen sisältö. Näiden toivottiin houkuttelevan yrityksen asiakkaita tutustumaan sivustoon tarkemmin ja ottamaan yhteyttä yritykseen tai varaamaan suunnitteluajan yhteydenottolomakkeella. Lisäksi tavoitteena oli, että uusi verkkosivusto toimisi osaltaan yhtenä yrityksen mainonnan ja markkinoinnin välineenä.

#### <span id="page-9-0"></span>3.2 Kehittämiskohteeseen perehtyminen

Kehittämisprosessin alussa perehdytään kehittämiskohteeseen sekä teoreettisen tiedon avulla että käytännössä. Tärkeintä tässä yhteydessä on löytää oikean näkökulman tarjoama käsitejärjestelmä eli tietoperusta, jonka pohjalta keskeiset käsitteet tulevat määritellyiksi, ja jonka mukaan kehittämistyössä edetään. Vaikka taustatiedon hankinta on aikaa vievä vaihe, niin siihen panostaminen kannattaa. (Ojasalo ym. 2018, 22 – 25 ja 28 – 32.) Tämän kehittämistyön tueksi hankittiin taustatietoa toimeksiantajayrityksestä, aiemmin luodun verkkosivuston toimivuudesta, ulkoasusta ja sisällöstä, muiden vastaavanlaisten yritysten verkkosivustoista sekä alaan liittyvästä kirjallisuudesta.

#### <span id="page-9-1"></span>3.2.1 Kohdeyrityksen esittely

Ihoden TK-kaluste Oy on vuonna 1997 perustettu kalustealan yritys. TK-kaluste on erikoistunut erityisesti keittiö- ja kylpyhuonekalusteisiin, mutta myy myös erilaisia säilytysjärjestelmiä. Yrityksen palveluihin kuuluvat suunnittelu, asennus ja mittaus. Ihoden TK-kalusteen uusitut tehdastilat ja myymälä sijaitsevat Pyhärannan Ihodessa, Rauman valtatien varrella, jossa yritys on toiminut jo vuodesta 2001 alkaen. Yritykselle on myönnetty useana vuonna Suomen Vahvimmat -luokitus, ja yritys on saanut vuonna 2009 myös Soliditet Certificate AAA -luokituksen. (Finder.fi 2019; tk-kaluste.fi 2019). Perheyrityksessä työskentelee päätoimisesti kolme työntekijää (Asiakastieto 2019). Keittiökalusteiden asennustyöt suoritetaan osittain alihankintatöinä. Asiakaskohderyhmä koostuu keittiö- ja kylpyhuonekalusteita sekä erilaisia säilytysjärjestelmiä ostavista asiakkaista. Google-haun (2019) mukaan yrityksellä on lukuisia kilpailijoita Varsinais-Suomen ja Satakunnan alueella.

#### <span id="page-9-2"></span>3.2.2 Kehittämistyön teoriaa

Tämän kehittämistyön konkreettisiksi kehittämistehtäviksi muodostuivat verkkosivuston responsiivisuuden lisääminen, visuaalisen ilmeen modernisoiminen sekä sivuston rakenteen ja sisällön selkeyttäminen. Kehittämistehtävien pohjalta opinnäytetyöraporttiin valittu kirjallisuus antaa tieteellistä pohjaa kehittämistyössä määritetyille avainkäsitteille. Lisäksi raportissa avataan lyhyesti muita käytettyjä käsitteitä.

#### 3.2.2.1 Responsiivinen verkkosuunnittelu

Mobiililaitteilla internetin selaamisen määrän uskotaan ohittavan desktop selaamisen kolmen – viiden vuoden kuluttua. Nykyään sivustoja suunnitellaan käytettäväksi hiirelle ja näppäimistölle, kannettaville peliohjaimille ja kosketusnäytöille. Vastassamme on enemmän erilaisia laitteita, syöttötapoja ja selaimia, kuin ikinä ennen ja määrä vain kasvaa. (Marcotte 2010.) Tämän vuoksi responsiivisuutta tarvitaan modernissa verkkokehittämisessä.

Yksinkertaisuudessaan responsiivisuus tarkoittaa mukautuvuutta eri laitteiden ruudulle (Responsiivisuus info 2019). Teknisesti responsiivinen verkkosuunnittelu tarkoittaa, että palvelin lähettää saman HTML-koodin kaikille laitteille. Tämän jälkeen sivuston ulkonäkö muokataan CSS-tyylien avulla käyttäjän laitteelle sopivaksi. Kaikki tapahtuu kuitenkin jo ennen kuin käyttäjä edes näkee tätä. Responsiivisella verkkosuunnittelulla on monia hyötyjä. Responsiivisuus helpottaa käyttäjiä löytämään sivuston, koska kaikki sisältö on yhden URL-linkin takana. Googlen hakualgoritmit pystyvät tarkemmin osoittamaan käyttäjän oikeaan paikkaan, ilman että sen täytyy yhdistää vastaavat desktop- ja mobiilisivut. Kehittämisprosessiin ei mene yhtä paljon aikaa kuin kahden erillisen sivuston luomiseen desktop- ja mobiilinäkymiin, koska sivut jakavat saman lähdekoodin ja vain tyylejä muutetaan laitekohtaisesti. Toisaalta se myös vähentää käyttäjän odotteluaikaa, koska uudelleenohjaus ei ole tarpeen. (Google Developers 2019.)

Responsiivisen suunnittelun kolme elementtiä ovat responsiivinen ruudukko, joustavat kuvat ja mediakyselyt. Responsiivisen ruudukon avulla liikutellaan sivun sisältö oikeisiin kohtiin päätelaitteen ruudun koon perusteella. Joustavien kuvien rajaus ja koko mukautuvat myös mobiililaitteilla. Mediakyselyiden avulla selain tietää miten sen pitää reagoida laitteen resoluutioon ja näin ollen muuttaa sivuston tyylit laitteelle sopiviksi. (Marcotte 2010.)

Mobile First -ajattelutapa tukee responsiivista suunnittelua mobiililaitteiden näkökulmasta. Tällä tarkoitetaan sitä, että suunnittelu ja kehittäminen aloitetaan pienimmän hyödyllisen laitekoon mukaan, eli mobiilikoon mukaan. Karim Elbannan mukaan on muistettava, että kaikki responsiiviset sivustot ovat mobiiliystävällisiä, mutta kaikki mobiiliystävälliset sivustot eivät ole responsiivisia. Eli jos yritykselle on tehty desktop ja mobiilisivut erikseen, voidaan huomata, että mobiilisivut eivät toimi kovin hyvin pöytäkoneilla. (Elbanna 2019).

#### 3.2.2.2 Visuaalinen ulkoasu

Verkkosivuston visuaalisen suunnittelun ja sivuston luoman uskottavuusvaikutelman välillä on olemassa selkeä yhteys. Sivuston visuaalinen ilme on tärkein luottamuksen tuottaja noin puolelle käyttäjistä. Keskivertokuluttaja kiinnittää paljon enemmän huomiota esimerkiksi verkkosivuston visuaalisiin vihjeisiin kuin sen sisältöön. Pelkästään laadukkaita tietoja sisältävä sivusto ei riitä uskottavuuden saavuttamiseen. Tutkimuksen perusteella osallistujat näyttivät tekevän uskottavuuteen perustuvia päätöksiä sivuston yleisen visuaalisuuden perusteella.

Verkkosivuston uskottavuutta arvioitaessa, osallistujat kommentoivat useammin sivuston ulkoasua kuin mitään muuta sivuston ominaisuutta. Kommentit koskivat visuaalisen suunnittelun elementtejä, mukaan lukien ulkoasu, typografia, kuvat ja värit. Useimmat käyttäjät navigoivat sivustoja nopeasti ja arvioivat niiden uskottavuutta visuaalisuuden perusteella. Mikäli sivustolta ei löydy tarvittavia tietoja nopeasti, käyttäjät siirtyvät etsimään tietolähteitä ja palveluita toisilta sivustoilta. (Fogg ym. 2002, 4 - 5 ja 24 - 26.)

#### <span id="page-11-0"></span>3.3 Kehittämistehtävän määritys ja kohteen rajaus

Kolmannessa kehittämisprosessin kohdassa voidaan määritellä kehittämistehtävä ja rajata kehittämiskohde. Kehittämistehtävän on tarkoitus määritellä se tarkastelun kohde, mihin kehittämistyöllä pyritään. Kehittämistyön lopullisen tuloksen tai tuotoksen onnistumisen kannalta on tärkeää, että kehittämistehtävä on määritelty tarkasti. Lisäksi on tärkeää luoda riittävän selkeät mittarit, joiden avulla tuloksia tai tuotosta voidaan arvioida. (Ojasalo ym. 2018, 22 - 25 ja 32 - 33.)

Saadun toimeksiannon perusteella konkreettisiksi kehittämistehtäviksi muodostuivat verkkosivuston responsiivisuuden lisääminen, visuaalisen ilmeen modernisoiminen ja rakenteen sekä sisällön selkeyttäminen. Yllä mainitut kehittämistehtävät vastaavat kehittämistyön tarkoitukseen ja tavoitteisiin. Kehittämistyön tuotoksen arvioinnissa mittareina päätettiin käyttää uuden verkkosivuston toimivuutta ja käyttökelpoisuutta erilaisilla laitteilla, visuaalista ulkoasua sekä rakenteen ja sisällön selkeyttä. Arviointia päätettiin pyytää edellä mainittujen mittarien perusteella toimeksiantajan edustajilta. Lisäksi arvioinnissa päätettiin hyödyntää Googlen Lighthouse-laaduntarkastustyökalua sekä kehittämistyön tekijän kriittistä itsearviointia työn eri vaiheissa.

#### <span id="page-11-1"></span>3.4 Lähestymistapa ja menetelmät

Kehittämisprosessin edetessä voidaan laatia tietoperusta, kuvata kehittämistyön prosessit, suunnitella kehittämistyölle oma lähestymistapa ja käytettävät menetelmät. Tietoperustan tarkoitus on kuvata aihealueeseen liittyvää kirjallisuutta ja tutkimuksia sekä liittää ne osaksi kehittämistyökokonaisuutta. Lähestymistavan valinta liittyy kehittämisen tavoitteeseen. Valittu kehittämistehtävä määrittää parhaiten sopivan lähestymistavan. Kehittämistyöhön soveltuu konstruktiivinen lähestymistapa silloin, kun kehittämistehtävänä on luoda konkreettinen tuotos. Kehittämistyössä voidaan käyttää monia erilaisia menetelmiä. Menetelmiä valittaessa tärkeintä on miettiä tiedon tarvetta ja sen käyttötarkoitusta, eli millaista tietoa kyseisessä kehittämistyössä tarvitaan ja tarkoitusta, johon hankittua tietoa aiotaan käyttää. (Ojasalo ym. 2018, 22 – 25, 34 – 44 ja 65 – 70.) Tässä kehittämistyössä päätettiin mukailla konstruktiivista lähestymistapaa, koska työn lopputuotoksena on konkreettinen verkkosivusto.

Kehittämistyön tukena voidaan käyttää monia aineistonkeruumenetelmiä, joilla saadaan kerättyä tarvittavaa tietoa useammilta henkilöiltä tai organisaatioilta (Ojasalo ym. 2018, 40 –

42). Tässä kehittämistyössä päätettiin käyttää menetelminä muun muassa havainnointia, benchmarkingia ja haastattelua, jotta kehittämistyön tueksi saatiin selville erilaisia näkökulmia ja ajatuksia.

#### <span id="page-12-0"></span>3.4.1 Havainnointi

Havainnoinnin avulla kerätään erilaisia johtolankoja, joita yhdistelemällä voidaan tehdä joitakin päätelmiä havainnoinnin kohteesta (Hirsjärvi, Remes & Sajavaara 2010, 183 – 184 ja 212 – 213). Ojasalo ym. (2018, 42) toteavat havainnoinnin olevan erittäin suositeltava menetelmä kaikessa kehittämistyössä.

Havainnointia hyödynnettiin varsinkin kehittämistyöprosessin alkuvaiheessa, jolloin tutustuttiin toimeksiantajayrityksen aiempaan verkkosivustoon. Havainnoinnissa kiinnitettiin huomiota vanhan verkkosivuston toimivuuteen, ulkoasuun, rakenteeseen ja sisältöön. Näin voitiin todeta uudistamistarpeet myös kehittämistyön tekijän näkökulmasta käsin. Havainnointi tuki sivuston uudistamistarvetta koskevia päätöksiä. Havainnointia hyödynnettiin myös muiden vastaavanlaisten yritysten verkkosivustoihin tutustumisessa.

#### <span id="page-12-1"></span>3.4.2 Benchmarking

Toisena aineistonkeruumenetelmänä käytettiin hyödyksi Benchmarking-menetelmää tutustuttaessa toisten vastaavanlaisten yritysten verkkosivustojen rakenteeseen, toiminnallisuuteen, sisältöön ja ulkoasuun. Benchmarking-menetelmän ajatuksena on ottaa oppia toisista ja verrata omaa kehitettävää toimintoa toisten organisaatioiden käytänteisiin. Samalla on tarkoitus oppia tunnistamaan omien käytänteiden tai toimintojen heikkouksia ja saada uusia ideoita. Osaa Benchmarking-menetelmällä saaduista ideoista voi hyödyntää suoraan ja osa vaatii soveltamista omaan toimintaympäristöön. (Ojasalo ym. 2018, 43 – 44 ja 186.) Benchmarkingmenetelmää hyödyntämällä löydettiin muiden yritysten sivustoilta parhaat käytänteet ja toimivimmat ideat, joita voitiin käyttää tarkoituksenmukaisesti apuna uuden verkkosivuston luomisessa.

#### <span id="page-12-2"></span>3.4.3 Haastattelu

Kehittämistyöhön on osallistunut opinnäytetyön kirjoittajan lisäksi toimeksiantajatahon edustajat, joiden kanssa on käyty avoimia haastattelunomaisia keskusteluja lähinnä puhelimitse. Haastattelun avulla saadaan kerättyä tietoja suoraan asianomaisilta ja tarvittaessa saadaan tarkennettua, syvennettyä sekä selvennettyä näitä tietoja välittömästi haastatteluhetkellä (Hirsjärvi ym. 2009, 204 – 212). Haastattelun ja muiden viestintäkeinojen avulla toimeksiantajataho saatiin osallistumaan suunnitelmien ja päätösten tekoon heti alusta alkaen. Toimeksiantajatahon edustajia haastattelemalla kehittämistyön eri vaiheissa, saatiin käsitys siitä, millaiseen konkreettiseen tarpeeseen kehittämistyön kohteena olevan verkkosivuston tulisi vastata. Toimeksiantajalta saatiin keskustelunomaisen haastattelun yhteydessä verkkosivuston

sisältöön liittyvää hiljaista tietoa, jota ei voinut muualta saada. Toimeksiantajalta saatiin myös arviointia ja palautetta kehittämistyön eri vaiheissa sivuston toimivuudesta ja tarkoituksenmukaisuudesta. Saadun palautteen ja arvion pohjalta voitiin joko toteuttaa esitettyä suunnitelmaa tai muuttaa sitä vastaamaan paremmin toimeksiantajan tarvetta. Lisäksi toimeksiantajatahon edustajien näkemysten hankinnassa ja tarvittavien tietojen tarkentamisessa on hyödynnetty teksti- ja sähköpostiviestejä.

#### <span id="page-13-0"></span>3.5 Verkkosivuston visuaalinen suunnittelu

Suunnitteluprosessi aloitettiin tutustumalla toimeksiantajan yrityksen aiempaan verkkosivustoon. Vanhalla sivustolla käytettiin paljon erilaista liukuvärigrafiikkaa, joka näytti hieman vanhanaikaiselta, eikä sopinut responsiiviseen toimintatapaan lainkaan. Toimeksiantajan edustajien kanssa käydyn keskustelun perusteella kävi ilmi, että he halusivat pitää sivuston mahdollisimman selkeänä ja yksinkertaisena. Sivuston rakenne ja sisältö tulisivat pysymään melko samanlaisina, joten tämä asia pitäisi huomioida suunnittelussa.

Tämän jälkeen prosessia jatkettiin tutkimalla toisten yritysten sivustojen ulkoasuja ja responsiivisuutta. Responsiivisuus oli toteutettu kaikilla kohtalaisen hyvin. Sivustot toimivat hyvin myös mobiililaitteilla. Monilla sivustoilla oli todella näyttäviä kuvia tai videoita isolla paikalla etusivulla. Useat sivustot nojautuivat kuvien luomaan teemaan ja muu sivustojen sisältö oli hyvin pelkistettyä.

Toimeksiantajan uutta verkkosivustoa ei kuitenkaan pystynyt suunnittelemaan kuvien perusteella, koska niitä ei ollut vielä käytettävissä. Käytettävissä oli vain vanhalta sivustolta otettuja kuvia, jotka olivat melko pieniä ja huonolaatuisia tarvittavaan kokoon verrattuna. Tästä keskusteltiin toimeksiantajan kanssa, ja he aikoivat ottaa uusia kuvia sivustoa varten. Uusia kuvia odotellessa aloitettiin sivuston sommittelua.

#### <span id="page-13-1"></span>3.5.1 Sommittelu

Ihmiset selaavat verkkosivuja tiettyjen kaavojen perusteella. Nämä kaavat voidaan jakaa kolmeen ryhmään, Gutenbergin diagrammiin, Z-asetelmaan ja F-asetelmaan. Kaikilla on omat ajatuksensa siitä, mihin sivun tärkein asia kannattaisi asettaa. Näitä malleja käytetään kuitenkin usein tietämättä niiden vahvuuksia. (Bradley 2011.)

#### 3.5.1.1 Gutenbergin diagrammi

Bradleyn (2011) mukaan Gutenbergin diagrammissa sivu on jaettu neljään alueeseen. Mallin mukaan ihmisen silmä skannaa sivun ylhäältä alas ja vasemmalta oikealle. Tämä toki riippuu siitä, mihin suuntaan kussakin kulttuurissa on totuttu lukemaan. Gutenbergin diagrammimalli ehdottaa sijoittamaan tälle linjalle tärkeimmät asiat. Mallin todellisesta tehokkuudesta on kuitenkin vain vähän empiiristä todistetta. (Bradley 2011.) Asiaa on havainnollistettu kuviossa 3.

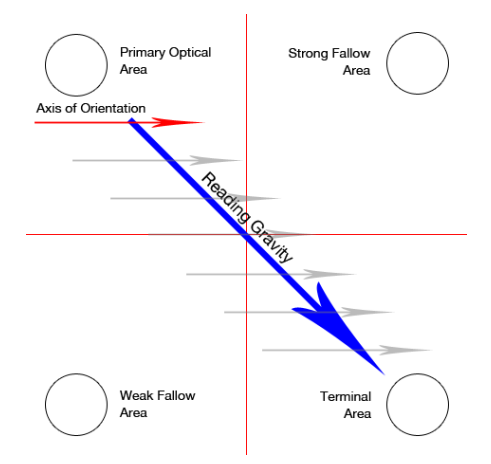

<span id="page-14-0"></span>Kuvio 3. Gutenbergin diagrammi (Bradley 2011).

#### 3.5.1.2 Z-asetelma

Kuviossa 4 on kuvattu Z-asetelmaa, jossa liikutaan Z-kirjaimen suuntaisesti. Bradley (2011) toteaa, että toisin kuin Gutenbergin diagrammissa, Z-asetelmassa silmät käyvät myös yläoikealla ja alavasemmalla ennen kuin ne päätyvät alaoikealle. Tässäkin mallissa ehdotetaan sijoittamaan tärkeimmät asiat kuvion linjalle. Z-malli on hyvä yksinkertaisille sivuille, joilla on vain muutama pääelementti, joihin pitää kiinnittää huomiota. (Bradley 2011.)

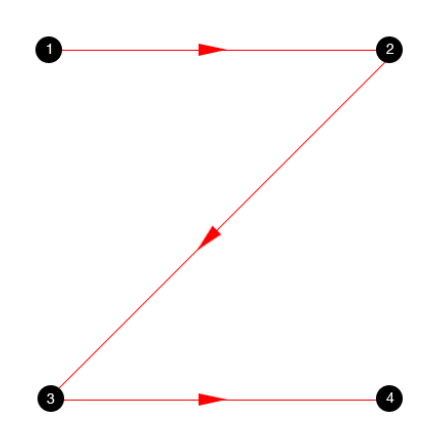

<span id="page-14-1"></span>Kuvio 4. Z-asetelma (Bradley 2011).

#### 3.5.1.3 F-asetelma

F-asetelma (kuvio 5) ehdottaa, että ihmisen silmä liikkuu ensin oikealla, sitten menee takaisin vasemmalle ja sitten siirtyy seuraavalle riville. Joka rivillä henkilö lukee vähemmän ja vähemmän. Malli ehdottaa, että tärkeä informaatio tulisi sijoittaa ylhäälle, josta se luetaan varmimmin. Vähemmän tärkeät asiat voidaan sijoittaa vasempaan reunaan, jota ei lueta niin tarkasti. Lopuksi vielä mainitaan, että ihmiset eivät välttämättä lue tekstiä internetissä vaan he

vain silmäilevät sitä. Tärkeää on kuitenkin huomioida, että tutkimuksissa on käytetty sivuja, joilla on ollut paljon tekstiä tai hakutuloksia. (Bradley 2011.)

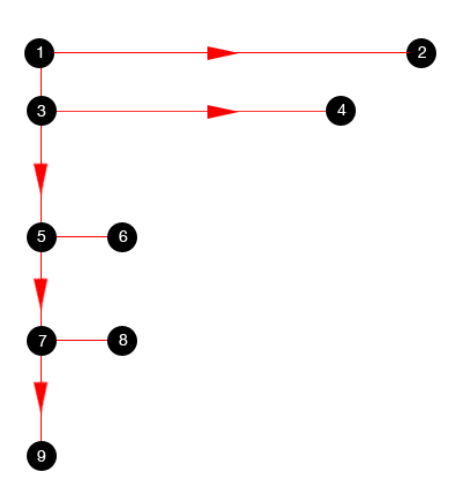

<span id="page-15-1"></span>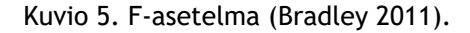

Kaikki edellä esitetyt mallit kuitenkin viittaavat vain sommitelmiin, joissa sivu koostuu suurista tekstialueista, eikä niillä ole juurikaan hierarkiaa. Kun elementeille annetaan suurempi visuaalinen arvo, silmät käyttäytyvät täysin eri tavalla. Näin ollen näihin malleihin ei kannata luottaa täysin, mutta niistä voi olla hyötyä sivujen sommittelussa. (Bradley 2011.)

Kehittämistyönä tehdyllä sivustolla on paljon eriarvoisia elementtejä, jotka ohjaavat silmää itsestään loogisesti. Z-mallin ajattelua yhdistettiin näiden elementtien asetteluun, jolloin saatiin paremmin ohjattua käyttäjä haluttuun toimintoon.

#### <span id="page-15-0"></span>3.5.2 Rakenne

Vanhalla sivustolla ei ollut minkäänlaista responsiivisuutta. Kaikki elementit oli aseteltu paikalleen pikselin tarkkuudella, joka teki sivuston luettavuudesta mobiililaitteella todella hankalaa. Sivuja täytyi zoomata sekä rullata ylös ja alas. Oikeastaan kaikilla isoilla ja pienillä näytöillä sivusto oli todella työläs käyttää.

Suunnittelu aloitettiin luomalla rautalankamalli sivustosta. Rautalankamallissa (kuvio 6) huomioitiin responsiivisuus, ja sen vuoksi tehtiin mallit kahdelle eri laitteelle.

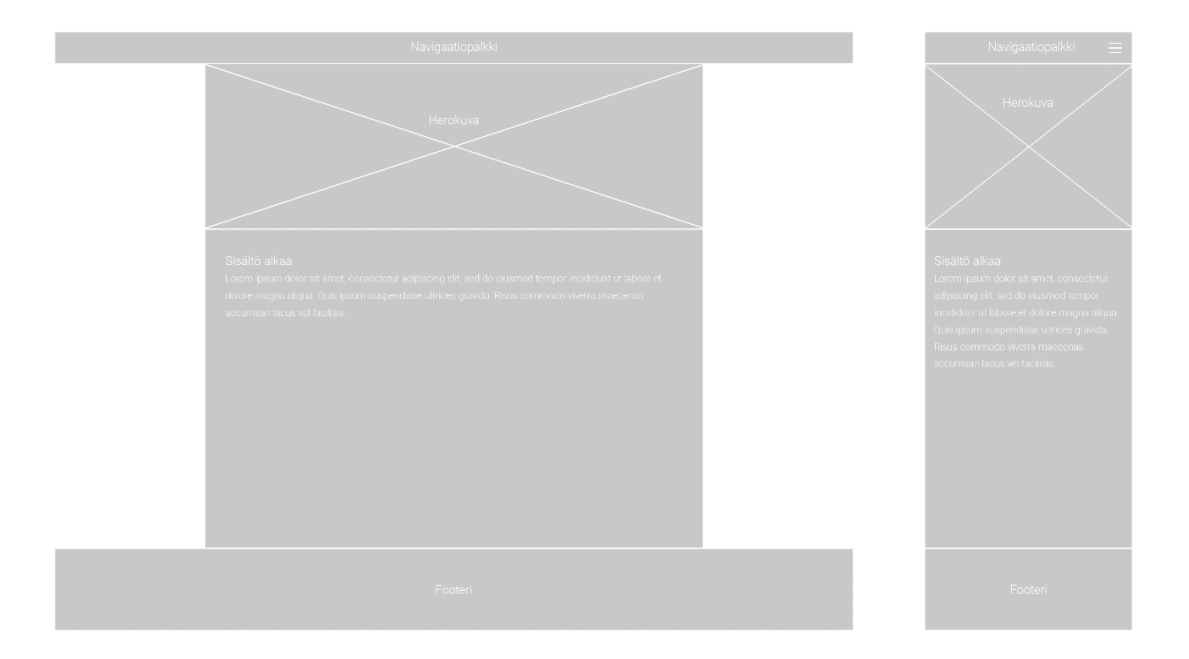

#### <span id="page-16-1"></span>Kuvio 6. Rautalankamalli

Toimeksiantaja halusi tässä vaiheessa, että sivuston rakenne pidetään melko samanlaisena vanhaan sivustoon verrattuna. Koska toimeksiantajan edustajat olivat todella kiireisiä, päätettiin että rautalankamalli jätetään lähettämättä ja siirrytään suoraan etusivun mallin suunnitteluun. Etusivumallista toimeksiantaja pystyisi näkemään suoraan muun muassa eri elementtien värit ja muodot sekä tekstien paikat.

#### <span id="page-16-0"></span>3.5.3 Teema ja ulkoasu

Toisten saman alan yritysten sivustoja vertailtaessa, huomattiin, että ne ovat hyvin pelkistettyjä ja sivustojen näyttävyys oli luotu lähinnä kuvilla. Uusia kuvia ei ollut vielä käytössä, joten lähdettiin suunnittelemaan teemaa. Teeman tulisi sopia keittiökalusteita myyvän liikkeen verkkosivustolle ja olla moderni, yksinkertainen sekä sopia responsiiviseen ajattelumalliin.

Kuviossa 7 on esitettynä malli, joka suunniteltiin Adobe Photoshop -ohjelmalla. Malli pidettiin tässä vaiheessa sellaisena, että sen pystyisi varmasti toteuttamaan, vaikka päädyttäisiin mihin tahansa kehitysratkaisuun. Malli koostui neljästä elementistä, navigaatiopalkista, hero-kuvasta, sisältöalueesta ja footerista eli alapalkista. Navigaatiopalkilla pääsee liikkumaan sivuston eri sivuille. Hero-kuva on sivun yläosaan sijoitettavasta iso kuva, jonka tarkoituksena on antaa käyttäjälle ensisilmäyksellä idea yrityksestä (Optimizely 2019). Sisältöalueeseen asetetaan sivujen tekstit ja kuvat sekä kaikki muu mahdollinen sisältö. Viimeisenä elementtinä on sivujen alareunaan sijoitettava footeri, jonne lisättiin yrityksen tietoja. Mallin avulla saatiin heti visualisoitua idea toimeksiantajan nähtäväksi, jonka jälkeen pystyttiin tekemään tarvittavat muutokset mallinnukseen.

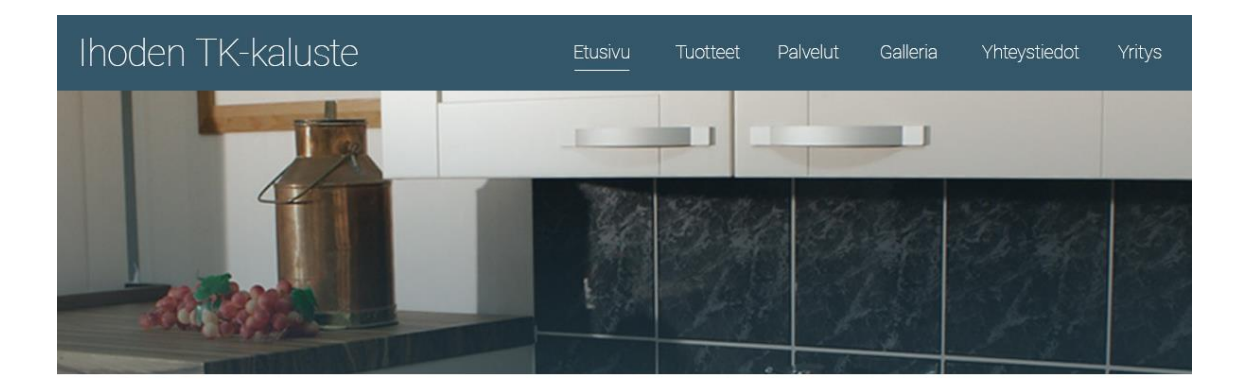

Valmistamme kotisi kiintokalusteet yli 20 vuoden ammattitaidolla. Avullamme suunnittelet ja toteutat unelmiesi keittiön tai kylpyhuoneen sekä toimivat ratkaisut säilytystiloihin.

Sivuiltamme löydät tietoa ja esimerkkikuvia valmistamistamme tuotteista. Tarkempia tietoja saat ottamalla yhteyttä sähköpostilla, puhelimella tai käymällä myymälässämme.

#### **Yhteystiedot:**

**Puhelin:** (02) 822 4104

Sähköposti:  **Osoite:**<br>Ihoden TK-kaluste Oy<br>Rauman valtatie 392<br>27320 Ihode

Avoinna: ma-pe 10-17

#### <span id="page-17-1"></span>Kuvio 7. Sivuston mallikuva

Sivustolle ehdotettiin uutta sinertävän harmaata pääväriä, koska nykyään suositaan tasaisia pintoja ja hallittuja värejä. Toimeksiantaja halusi kuitenkin pitää värimaailman vanhan sivuston sinisen sävyisenä. Vanhalla sivustolla taustavärinä oli sininen liukuväri. Uudelle sivustolle ei haluttu taustalle liukuväriä. Liukuväri-ideasta johdettiin sivuston kuvien päälle sininen liukuväri, joka haalenee alareunasta ja luo modernia tunnelmaa. (Google Material Design 2019.)

#### <span id="page-17-0"></span>3.6 Responsiivisen verkkosivuston tekninen suunnittelu ja toteutus

Alkuperäinen suunnitelma muuttui melko paljon teknisen toteutuksen myötä. Näin tapahtuu helposti, kun ei ole suunnitteluvaiheessa vielä täysin selvillä teknisen toteutuksen työkaluista, joita tullaan käyttämään. Tässä vaiheessa toimeksiantajalta ei ollut vielä saatu uusia kuvia. Niitä ei voitu jäädä odottamaan, vaan jouduttiin olettamaan, että kuvat sopivat suunnitelluille sivuille. Sivustoilla on yleensä jokin pääominaisuus mitä halutaan korostaa käyttäjälle. Se voi olla esimerkiksi tuotteiden myyminen tai informaation jakaminen käyttäjälle. (D'Ambra 2019.) Tässä vaiheessa oli selvää, että etusivusta tulisi todella kolkko ilman mitään järkevää informaatiota. Päätettiin luoda koko etusivun täyttävä hero-kuva, jonka päälle tuli toimeksiantajayrityksen nimi ja pieni yritysinfo.

Tämän sivuston pääominaisuudeksi ajateltiin kolmea vaihtoehtoa, yhteyden ottaminen, yrityksen palveluiden esittely tai tuotteiden esittely. Näistä oli vaikea valita yhtä ja oikeaa, koska toisaalta kaikki olivat tärkeitä. Tästä syystä päädyttiin lisäämään nämä kaikki asiat etusivulle, josta sivuston käyttäjälle käy heti selväksi mitä kannattaa tehdä. Pääominaisuudet järjestettiin ostoprosessin mukaiseen järjestykseen. Ensimmäisenä on yrityksen palveluiden esitteleminen, koska yleensä se on hyvä lähtökohta. Tämän jälkeen tulee tuotteiden esittely ja yhteyden ottaminen. Yhteydenottomahdollisuus on näistä vaihtoehdoista ehdottomasti tärkein myynnin kannalta, mutta sivuston käyttäjän on hyvä tietää valikoimasta ja eri mahdollisuuksista jo ennen yhteydenottoa.

#### <span id="page-18-0"></span>3.6.1 Versionhallinta

Versionhallinnalla tarkoitetaan järjestelmää, jolla voidaan tallentaa muutoksia tiedostoihin. Näin ollen voidaan palata tarvittaessa aiempiin tiedostoversioihin. Versionhallintaa kannattaa hyödyntää kaikenlaisessa työskentelyssä. (Chacon & Straub 2019.)

GitHub on versionhallintapalvelu, jonka pilvipalveluun voi ladata koodin, jotta se pysyy tallessa. GitHub tallentaa jokaisen version ladatusta koodista, jonka avulla käyttäjä voi pitää itsellään versionhallintaa. GitHubin avulla voi myös tehdä yhteistyötä muiden kanssa, mutta tässä projektissa se ei ollut tarpeen. (W3Schools 2019.)

Tässä kehittämistyössä käytettiin GitHubia versionhallintaan. Kaikki koodimuutokset nähtiin erikseen ja vanhoihin koodeihin pystyttiin palaamaan, mikäli oli tarvetta. GitHubin versionhallinnassa projekteille voi myös luoda omia oksia, esimerkiksi "public" ja "developer", jolloin pystytään tekemään muutoksia "developer"-oksalla, ilman että vaikutetaan viralliseen sivustoon. Tämän jälkeen pystyttiin yhdistämään oksat, jolloin tehdyt muutokset tulivat julki.

#### <span id="page-18-1"></span>3.6.2 Moderni ohjelmistokehys

Modernit ohjelmistokehykset muodostavat rungon niiden päälle rakennettaville verkkosovelluksille. Ohjelmistokehykset nopeuttavat kehitystyön kulkua, koska kehyksiin on tarjolla valmiita komponentteja. Monet ohjelmistokehykset ovat suunniteltu verkkosovellusten kehittämiseen.

Multi Page Application (MPA) tarkoittaa perinteistä sivustoa, jonka jokainen sivu ja niiden sisällöt ladataan selaimeen erikseen sitä mukaa kun käyttäjä navigoi sivustolla. Single Page App (SPA) tarkoittaa sovellusta, jonka sisällöt ja toiminnallisuudet ladataan kaikki ensilatauksella käyttäjän selaimeen, jonka jälkeen sivustolla navigointi tapahtuu viiveettä. Sivustolla

liikkuminen tapahtuu huomattavasti nopeammin, koska eri sivujen HTML-rakennetta ja niiden sisältöjä ei tarvitse enää ladata ensilatauksen jälkeen. (Halme 2018.)

Single Page -sovellusten huono puoli on se, että ne lataavat ensilatauksella normaaleja Multi Page -sovelluksia hieman hitaammin, riippuen sisällön määrästä. Esimerkiksi kokonaisen verkkokaupan lataaminen kerralla ei olisi kovin järkevää. Single Page -sovellusten etuna on nopeus ja responsiivisuus. Jokaisen sivun HTML-rakennetta ei tarvitse rakentaa uudestaan ensilatauksen jälkeen, vaan dataa haetaan vain tarvittaessa palvelimelta lisää. (Halme 2018.) Modernit ohjelmistokehykset on suunnattu enimmäkseen Single Page -sovellusten kehittämiseen. Näiden syiden vuoksi sivusto toteutettiin Single Page -sovelluksena.

Node.js on avoimen lähdekoodin järjestelmäriippumaton JavaScript ympäristö, joka sattuu olemaan Single Page -sovelluksille sopiva ympäristö. Node pyörii selaimen ulkopuolella, jonka ansiosta se on todella tehokas. Node käyttää npm-arkistoa, jossa on arkistoituna yli 500 000 moduulia erilaisia tilanteita varten. Noden avulla on myös rakennettu tuhansia ohjelmistokehyksiä ja yksi niistä on Nuxt.js. (Node.)

Nuxt.js on suositun React projektin, Next.js, innoittamana rakennettu Vue.js ohjelmistokehys. Nuxt antaa mahdollisuuden hyödyntää palvelimenpuolista renderöintiä. Samalla Nuxtin avulla voi luoda myös staattisia sivustoja, joihin tässä kehitystyössä keskitymme. Yksi Nuxtin parhaita ominaisuuksia on kuitenkin sen kyky järjestää reittien luominen sivujen välillä, ilman että käyttäjän tarvitsee päivittää selainta joka sivun välillä. (Halliday 2018.)

Sivuston selkärankana toimii app.html. App.html-tiedostossa on määritelty koko sivuston perus HTML-tiedoston rakenne. Kaikki html- ja head-tagin sisälle tuleva tieto lisätään nuxt.config.js nimiseen tiedostoon. Sinne linkitetään esimerkiksi tyyli- ja skriptitiedostot. Kaikki bodytagin sisälle menevä määritellään oletuspohjan sisällä. Kuviossa 8 on esitetty uuden verkkosivuston koodin kansiorakenne.

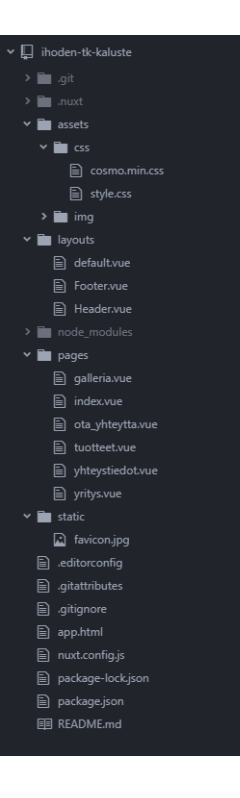

#### <span id="page-20-1"></span>Kuvio 8. Sivuston koodin kansiorakenne

Oletuspohjaan voi luoda minkälaisen rakenteen tahansa. Tässä projektissa oletuspohjaan luotiin navigaatiopalkki, sivun sisältö ja alaviite. Sivujen sisällöt haetaan Pages-kansiosta. Jokaisen sivun sisällölle luodaan oma tiedosto. Toisin sanoen navigaatiopalkkia eikä alaviitettä tarvinnut koodata erikseen jokaiselle sivulle. Tämä taas helpotti kehitysprosessia huomattavasti, koska esimerkiksi navigaatiopalkkia pystyi muokkaamaan yhden tiedoston sisällä ja se muuttui kaikille sivuille yhdellä päivityksellä.

Vue-tiedostoissa on aina yhdistettynä sivukohtaiset HTML-templatet sekä tyyli- ja skriptitiedostot. Oletusarvoisesti jokaisen sivun CSS ja JavaScript koodit vaikuttavat koko sivuston laajuisesti, mutta ne pystytään myös eristämään. Silloin ne eivät vaikuta toisten sivujen toimintaan ja siksi pystytään luomaan sivukohtaisia sääntöjä.

#### <span id="page-20-0"></span>3.6.3 Käyttöliittymä

Front-end-kehittäminen tarkoittaa graafiseen käyttöliittymään kohdistuvaa kehittämistä. Käyttöliittymällä tarkoitetaan sovelluksen graafista rajapintaa, jonka avulla käyttäjä voi käyttää sovellusta. Helppo tapa lähteä toteuttamaan näyttävää käyttöliittymää, on käyttää valmiiksi rakennettuja tyylikirjastoja. Tyylikirjastolla tarkoitetaan front-end runkoa, johon on luotu valmiita CSS- ja JavaScript elementtejä. Näitä elementtejä käyttämällä saa erittäin helposti ja nopeasti luotua jopa parempia tyylejä, kuin mitä itse pystyisi koodaamaan. Ainoana huonona puolena tyylikirjastoissa on se, että niiden tyylien muokkaaminen on hieman hankalaa, koska valmiit tyylit on yliajettava omilla. Joskus on hieman epäselvää, mikä tyyli pitäisi

yliajaa ja miten. Muuten tyylikirjastojen käyttö on kuitenkin niin helppoa, että niiden käyttö on hyvin suositeltavaa.

Tyylikirjaston asentaminen on todella vaivatonta. Sovelluksen koodiin tarvitsee lisätä vain tyylikirjaston tarvitsemat linkit. Tämän jälkeen dokumentaatiosta löytyvillä CSS-luokilla pystyy muuttamaan HTML-elementtien tyylit vastaamaan kirjaston esiasetettuja tyylejä.

Projekti aloitettiin käyttämällä Materialize-tyylikirjastoa, joka on tehty Googlen Material Design ohjeiston perusteella (Materialize). Materialize tuntui aluksi varsin hyvältä tyylikirjastolta. Ohjeet olivat kattavat ja niitä oli helppo seurata. Kirjaston valmiita tyylejä oli kuitenkin todella vaikea muuttaa. Tämän vuoksi kirjaston käytöstä jouduttiin luopumaan.

Tämän jälkeen tyylikirjastoksi valittiin Bootstrap 4, joka on kiistatta maailman suosituin tyylikirjasto (Bootstrap). Bootstrapin dokumentaatio on todella laaja ja sen tyylejä on melko helppo muokata. Bootstrap pitää sisällään oikeastaan kaikki elementit, joita toimeksiantajayrityksen sivustolla käytettiin. Omia tyylejä ei juurikaan tarvittu. Omiin muutoksiin kuuluivat värimuutokset, kulmanpyörennyksien poistamiset, tekstien kokomuutokset sekä jotkin satunnaiset muut pienet muutokset.

Käyttöliittymän toteuttamisvaiheessa tuli hieman muutoksia alkuperäiseen suunnitelmaan. Esimerkiksi sivuston pääväri muutettiin takaisin siniseksi. Etusivulle haluttiin tuoda koko sivun peittävä hero-kuva, jonka päälle asetettiin toimeksiantajayrityksen nimi ja slogan. Etusivulle myös yhdistettiin palvelut, jotka olivat ennen omalla sivullaan, koska sivuja haluttiin vähemmän ja sivuille haluttiin enemmän sisältöä. Etusivulle tuotiin vielä linkit tuote- ja yhteydenottosivuille. Tuotteet-sivulla oli ennen jaettu eri tuotteet omiksi alasivuikseen. Uudella sivustolla kaikki tuotteet luetellaan kuitenkin peräkkäin kuvien kera, koska tämä tukee mobiililaitteilla selaamista. Galleria-sivulle luotiin kuvamosaiikki. Kuvaa klikkaamalla kuva aukeaa Bootstrap-ponnahduselementin avulla koko ruudun kokoiseksi. Uudelleen klikkaamalla kuva sulkeutuu. Loput sivuista pysyivät hyvin yksinkertaisina. Yhteydenottolomakkeesta poistettiin pari turhaa tietoa, jotta käyttäjälle jäisi enemmän valinnanvaraa yhteydenoton suhteen. Yhteydenottolomake toimi ennen ajanvarauslomakkeena, jolla pystyi vain varaamaan ajan myymälässä käynnille. Yhteystieto- ja yritysinfosivujen tiedot päivitettiin nykytilannetta vastaaviksi.

Responsiivisuutta sivustolla tukee navigaatiopalkin hampurilaisvalikko, kun näytön leveys on tarpeeksi kapea. Tämän lisäksi kaikki sivuston tekstipalstat, kuvat ja muut elementit mukautuvat näytön ruudulle sen leveyden mukaan. Tämä tarkoittaa sitä, että mobiililaitteella näkee kaikki sivuston sisällöt yhtä hyvin kuin tietokoneellakin.

#### <span id="page-22-0"></span>3.6.4 Verkkosivuston sisältö

Verkkosivuston sisältö pidettiin toimeksiantajan esittämän toiveen mukaisesti hyvin pitkälti samanlaisena kuin vanhalla sivustolla. Suurimmat muutokset olivat uusien kuvien lisäys ja tekstimuutokset nykyiseen muotoon. Toimeksiantaja otti uusia kuvia myymälässä, jonka jälkeen niistä valittiin parhaat ja niitä muokattiin sivustolle sopiviksi. Kuvien värejä määriteltiin ja niitä rajattiin hieman, jotta ne istuivat paremmin sivuston teemaan. Tekstien sanamuotoja muutettiin parempaan muotoon ja joihinkin osioihin kirjoitettiin uutta tekstiä.

#### <span id="page-22-1"></span>3.6.5 Sivuston hostaus

Hostauksella tarkoitetaan verkkosivuston ylläpitämistä palvelimella. Tässä kehittämistyössä sivusto päätettiin hostata ulkoisella palvelimella, jolloin toimeksiantajan ei tarvinnut itse asentaa omaa palvelinta.

Netlify on front-end hostaukseen erikoistunut palvelu. Netlify mahdollistaa jatkuvan käyttöönoton, jolloin sivusto ei mene koskaan toimintakyvyttömäksi, vaikka sivustoa päivitettäisiin. (Netlify.) Netlify valittiin hostauspalveluksi, koska siitä oli saatu paljon hyvää palautetta muilta kollegoilta. Suurin syy kuitenkin palvelun valitsemiseen oli, että se on täysin ilmainen. Se mahdollistaa sivuston käyttöönoton suoraan GitHubin kautta, jolloin koodia ei tarvitse ladata mihinkään muualle kuin GitHubiin. Netlify on erittäin helppokäyttöinen ja ohjeita löytyy paljon netistä, joten sivustoa voidaan suositella kaikkiin front-end projekteihin. Esimerkiksi PHP-koodi ei kuitenkaan toimisi Netlifyn kautta, koska PHP on back-end kieli.

GitHub yhdistettiin kehittämistyön tekijän omaan tiliin Netlifyyn, jonka jälkeen luotiin projekti Netlifyyn ja valittiin projektin koodiksi GitHubissa oleva koodi. Sen jälkeen annettiin Netlifyyn tarvittavat Nuxtin käyttöönottokomennot. Tämän jälkeen Netlify hostasi sivuston internetiin. Tässä vaiheessa sivusto oli vielä salaisen domain-nimen alla, etteivät käyttäjät vahingossa löytäisi sitä.

#### <span id="page-22-2"></span>3.6.6 Sähköpostinpalvelujen vertailu

Sivustolle haluttiin lomake, jolla sivuston käyttäjä voi ottaa yhteyttä toimeksiantajayritykseen. Tämän toteuttamiseen olisi ollut monia eri ratkaisuja. Näistä helpoimmaksi koettiin kuitenkin valmiit front-end sähköpostipalvelut, jotka suorittavat datan siirron lomakkeesta sähköpostiin. Tällaisiakin palveluita on yllättävän paljon. Näistä palveluista päädyttiin kokeilemaan kolmea, hieman toisistaan eroavaa, vaihtoehtoa.

Ensimmäinen oli Formspree, joka on luultavasti yksi tunnetuimpia sähköpostipalveluita (Formspree). Ongelmana oli kuitenkin, että palvelun ilmaisella versiolla saa ottaa vastaan vain 50 sähköpostia. Tämä vaikeutti asioita jo kehitysvaiheessa. Lomakkeen onnistunut lähetys uudelleenohjasi käyttäjän Formspreen omalle kiitossivulle. Tämä ei tietenkään ole

suotavaa, koska sivuston käyttäjä saattaa ihmetellä uudelleenohjausta. Sähköpostiin tullut viestin mallikin oli täynnä ylimääräistä tekstiä, joten tästä palvelusta päätettiin luopua.

Seuraavaksi kokeiltiin Enformed.io-sähköpostipalvelua. Enformed.io antoi lähettää 100 sähköpostia ilmaisella versiolla. (Enformed.io.) Tämä olisi luultavasti jo riittänyt ihan hyvin sivuston yhteydenottoihin, mutta rajattu sähköpostimäärä arvelutti silti hieman. Ongelmaksi koitui se, että palvelulla oli hyvin rajalliset ohjeet. Myös tämän palvelun sähköpostiviestien mallissa oli todella paljon ylimääräistä tekstiä.

Lopulta kokeiltiin Basin-sähköpostipalvelua, jonka ilmaisessa versiossa ei ollut mitään sähköpostiviestirajoitusta (Basin). Ohjeet olivat melko kattavat ja suurin osa asetuksista asetettiin palvelun verkkosivustolla. Tämänkään palvelun sähköpostiviestien mallia ei pystynyt itse muuttamaan ilmaisessa versiossa, mutta ylimääräinen teksti oli viestissä siedettävä. Lomakkeen lähetyksessä oli uudelleenohjaus, jonka sai helposti pois päältä. Lomakkeeseen saa lisättyä paljon erilaisia ominaisuuksia, kuten analytiikkaa viesteistä, mutta sen asentaminen koettiin turhaksi tätä lomaketta varten.

Lopulta päädyttiin käyttämään Basin-sähköpostipalvelua, koska se antoi eniten joustavuutta ja mahdollisuuksia kehittää lomaketta paremmaksi tarvittaessa. Eniten jäätiin kaipaamaan mukautettavaa sähköpostiviestimallia, mutta sellaista ei ilmeisesti saa ilmaiseksi mistään.

#### <span id="page-23-0"></span>3.6.7 Domain-nimen vaihdos

Domain-nimen vaihdos tapahtui melko yksinkertaisesti, koska yrityksellä oli jo valmiiksi oma domain-nimi. Nimen vaihdokseen saatiin apua kollegalta, jolla oli enemmän kokemusta Netlify-alustasta. Kollegan ohjeistuksen mukaan tutustuttiin Netlifyssä tarvittaviin konfiguraation ohjeisiin, joista laitettiin kopio toimeksiantajan domain-nimen hallitsijayritykselle. Tämän jälkeen kyseinen hallitsijayritys teki tarvittavat toimenpiteet ja kaikki muu tapahtui oikeastaan automaattisesti. Tämän jälkeen sivusto oli täysin toimiva ja vihdoin, pitkän prosessin jälkeen, virallisesti julkaistuna internetissä osoitteessa [https://tk-kaluste.fi.](https://tk-kaluste.fi/)

#### <span id="page-23-1"></span>4 Kehittämistyön arviointi

Toiminnallisen opinnäytetyön päätarkoitus oli luoda kehittämistyönä Ihoden TK-kaluste Oy:lle uusi responsiivinen verkkosivusto. Opinnäytetyön tavoitteena oli sivuston responsiivisuuden lisääminen, visuaalisen ilmeen modernisoiminen sekä rakenteen ja sisällön selkeyttäminen.

Kehittämistyön tueksi hankittiin taustatietoa toimeksiantajayrityksestä, aiemmin luodun verkkosivuston toimivuudesta, ulkoasusta ja sisällöstä, muiden vastaavanlaisten yritysten verkkosivustoista sekä alaan liittyvästä kirjallisuudesta. Opinnäytetyöraportin kirjoittamisen yhteydessä on perehdytty avainkäsitteisiin liittyvään alan kirjallisuuteen sekä aiempiin

tutkimuksiin. Tämän lisäksi opinnäytetyöraportissa on avattu lyhyesti joitakin muita olennaisia raportissa käytettyjä käsitteitä. Tietoperusta koottiin uusista ja luotettavista lähteistä.

Kehittämistyöprosessi kuvattiin kuviomuotoisena ja sitä selvennettiin tekstissä. Lähestymistavaksi valittiin konstruktiivista tutkimusta mukaileva lähestymistapa, jonka tavoitteena tässä tapauksessa oli luoda konkreettinen tuotos eli uusi responsiivinen verkkosivusto. Aineistonhankintamenetelminä käytettiin muun muassa havainnointia, benchmarkingia ja haastattelua, jotta kehittämistyön tueksi saatiin selville erilaisia näkökulmia ja ajatuksia. Kaikki mainitut aineistonkeruumenetelmät tukivat hyvin tämän kehittämistyön konkreettista suunnittelua, tarkoituksen ja tavoitteiden toteutumista sekä kehittämistyön tuloksena syntyvän tuotoksen analysointia ja arviointia.

Konkreettisiksi kehittämistehtäviksi muodostuivat verkkosivuston responsiivisuuden lisääminen ja visuaalisen ilmeen modernisoiminen sekä rakenteen ja sisällön selkeyttäminen. Edellä mainitut kehittämistehtävät vastaavat erittäin hyvin toiminnallisena opinnäytetyönä tehtävän kehittämistyön tarkoitukseen ja tavoitteisiin. Tutkimusten mukaan visuaalisesti näyttävää sivustoa halutaan katsella pidempään ja sivustolla myös viivytään pidempään (Fogg ym. 2002). Silloin on myös suurempi todennäköisyys sille, että yrityksen sivuston sisältämiä tietoja ja palveluita tarkastellaan laajemmin ja tarvittaessa otetaan yhteyttä yritykseen.

Toimeksiantajan kannalta tärkeimpänä vaiheena kehittämisprosessissa on kehittämistyön toteuttaminen siten, että sen tuloksena syntyvät hyödylliset muutokset tai konkreettiset tuotokset tuotetaan nimenomaan työelämän tarpeisiin. Kehittämishanke toteutetaan aina toimeksiantajan lähtökohdista käsin. Tästä syystä myös tulosten kirjallinen raportointi toimeksiantajan edustajille on tärkeää, samoin kuin tulosten julkistaminen toimeksiantajan toivomalla tavalla. (Ojasalo ym. 2018, 22 – 25 ja 46 – 47.) Tämän kehittämistyön konkreettinen tuotos tehtiin vastaamaan toimeksiantajan tarvetta. Keskeisenä tuotoksena syntyi uusi responsiivinen verkkosivusto, joka mukautuu eri laitteille ja toimii hyvin erilaisia laitteita käytettäessä. Sivustolla on moderni ilme, selkeä rakenne ja sisältö. Kehittämistyön tuloksena syntynyttä uutta verkkosivustoa voidaan hyödyntää Ihoden TK-kaluste Oy:n toiminnassa, muun muassa asiakkaiden suunnitteluaikavarausten ja muiden yhteydenottopyyntöjen yhteydessä. Yrityksen asiakkaat voivat käyttää modernia responsiivista verkkosivustoa useammilla erilaisilla laitteilla, ja he saavat entistä helpommin käsityksen yrityksen tarjoamista palveluista ja tuotteista jo ennen yhteydenottoa sivuston selkeän rakenteen ja sisällön perusteella.

Ojasalon ym. (2018) mukaan arviointia tehdään kaikissa kehittämistyön vaiheissa, mutta varsinkin loppuarvioinnin tarkoituksena on tehdä näkyväksi se, miten kehittämistyössä on ylipäätään onnistuttu. Arviointi kohdistuu kehittämistyössä lähinnä panoksiin, muutosprosessiin ja lopputuloksiin. (Ojasalo ym. 2018, 47.) Uuteen verkkosivustoon liittyvää analysointia ja arviointia tehtiin yhdessä toimeksiantajatahon kanssa kehittämistyöprosessin kaikissa eri

vaiheissa. Kehittämisprosessin lopussa arvioitiin sekä prosessikokonaisuuden toteutumista, että sen lopputuloksena syntynyttä tuotosta. Arviointikriteereinä käytettiin muun muassa verkkosivuston visuaalisuutta, selkeyttä, toimivuutta, helppokäyttöisyyttä ja käyttökelpoisuutta. Verkkosivuston käyttökelpoisuutta testattiin kehittämistyön tekijän ja toimeksiantajatahon edustajien toimesta useampaan kertaan ennen lopullista julkaisua ja vielä sen jälkeenkin. Lopullinen palaute- ja arviointikeskustelu käytiin toimeksiantajatahon edustajien kanssa heti sivuston Netlify-alustalla tehdyn julkaisun jälkeen. Arvioinnista ei saatu erikseen kirjallista dokumentaatiota, mutta sivuston julkaiseminen Netlify-alustalla toimeksiantajan domain-nimen alla toimii tarvittavana dokumentaationa kehittämistyön hyväksymisestä. Kehittämistyönä luodun uuden responsiivisen verkkosivuston käyttökelpoisuutta ja vaikuttavuutta on vielä vaikea arvioida ja mitata tämän kehittämistyön päättymisvaiheessa. Niitä voidaan arvioida vasta jonkin ajan kuluttua, kun toimeksiantajatahon asiakkaat antavat palautetta suoraan toimeksiantajataholle.

Kehittämistyössä on huomioitu eettiset periaatteet. Verkkosivuston kehittämistyötä tehtiin toimeksiantajan tarpeista käsin. Kaikki toiminta on perustunut luottamukseen. Yrityksen vanhan sivuston tarkempia tietoja ei mainita yksilöidysti opinnäyteraportissa, koska kyseessä oli silloinkin opinnäytetyönä toteutettu verkkosivusto.

Kehittämistyön toteuttajan näkökulmasta katsottuna uuden verkkosivuston toteutus onnistui ja käyttökelpoisuus parantui. Toimeksiantajan uutta ja vanhaa sivustoa testattiin Googlen Lighthouse-laaduntarkastustyökalun avulla. Lighthouse-työkalu on automatisoitu työkalu, jolla voidaan tarkistaa sivustojen laatua (Tools for Web Developers 2019). Laaduntarkistaminen kyseisellä työkalulla ei anna joka kerta samoja tuloksia, mutta sen antamista tuloksista saa kuvan sivuston yleisestä toimivuudesta. Lighthouse mittaa neljää osiota: suorituskykyä (Performance), helppokäyttöisyyttä (Accessibility), parhaita internet käytänteitä (Best Practices) ja hakukoneoptimointia (SEO). Kuviosta 9 ilmenee uuden sivuston laaduntarkistuspisteytys, joka on kiitettävällä tasolla.

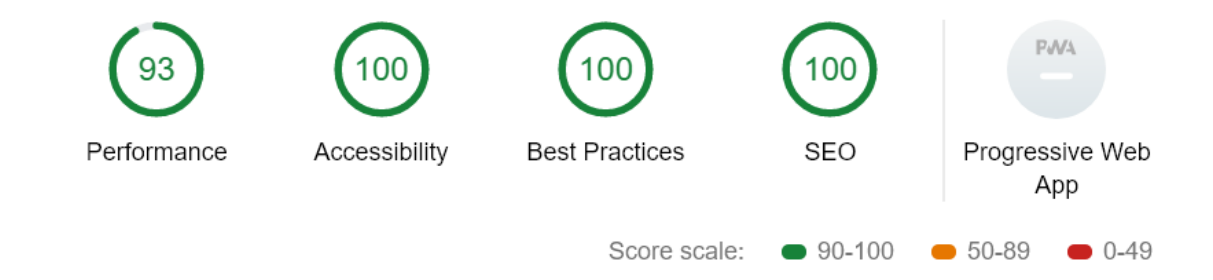

<span id="page-25-0"></span>Kuvio 9. Uuden verkkosivuston laaduntarkistuspisteytys 15.6.2019

Vanhan sivuston laaduntarkistuspisteytystä ei ole enää käytettävissä. Kyseisellä sivustolla oli uutta sivustoa hieman korkeampi performance-pisteytys. Tämä johtuu siitä, että entiset sivut olivat todella kevyesti toteutettu. Muut pisteytykset olivat huomattavasti keskivertoa alhaisempia. Sivuston saamat heikommat pisteet johtuivat todennäköisesti suurimmaksi osaksi sivuston jäykkyydestä ja responsiivisuuden puuttumisesta. Myös joitain verkkosivustojen hyviä käytäntöjä puuttui.

Uuden sivuston performance-pisteytys on hieman alhaisempi kuin vanhan sivuston, koska Single Page -sovellukset vievät hieman enemmän tehoa. Testejä tehtiin useampaan kertaan ja niiden perusteella korjattiin ongelmia, jonka ansiosta uusi sivusto sai lähes täydet pisteet.

#### <span id="page-26-0"></span>5 Yhteenveto

Opinnäytetyö tehtiin toimeksiantajan tilaamana kehittämistyönä. Kehittämistyön tuloksena syntyi uusi responsiivinen verkkosivusto Ihoden TK-kaluste Oy:lle. Suunnitteluvaihe hidastui alussa hieman toimeksiantajan kiireisen aikataulun vuoksi. Hyvin suunniteltu malli kuitenkin helpotti toteutusvaiheessa, ja verkkosivuston tekninen toteutus sujui lähes ongelmitta.

Toteutusvaihe sisälsi paljon eri työkalujen ja -tapojen kokeilemista. Sopivien työkalujen löytäminen nopeutti sivuston valmistumista huomattavasti. Versionhallinnan avulla saatiin pidettyä koodi hyvässä järjestyksessä. Maksuttoman sähköpostipalvelun löytäminen helpotti lomakkeen luomista. Sivuston hostaus sujui täysin ongelmitta ja domain-nimen vaihdos tapahtui nopeasti.

Sivustoa testattiin siihen tarkoitetulla työkalulla useampaan otteeseen ja puutteita korjattiin, kun niitä havaittiin. Sivuston rakenne, ulkoasu, sisältö ja toiminnallisuus vastaavat toimeksiantoa. Sivuston toiminnallisuus ja ulkoasu on hyväksytetty toimeksiantajalla. Valmiin verkkosivuston löytää osoitteesta [https://tk-kaluste.fi.](https://tk-kaluste.fi/)

<span id="page-27-0"></span>Lähteet

Painetut

Halliday, P. 2018. Vue.js 2 Design Patterns and Best Practices, Build enterprise-ready, modular Vue.js applications with Vuex and Nuxt. Birmingham: Packt Publishing.

Hirsjärvi, S., Remes, P. & Sajavaara, P. 2009. Tutki ja kirjoita. 15.– 16.painos. Tammi, Helsinki.

Ojasalo, K., Moilanen, T. & Ritalahti, J. 2018. Kehittämistyön menetelmät. Uudenlaista osaamista liiketoimintaan. 3.–5. painos. Sanoma Pro Oy: Helsinki.

Vilkka, H. & Airaksinen, T. 2003. Toiminnallinen opinnäytetyö. Gummerus Kirjapaino Oy: Jyväskylä.

#### Sähköiset

Airaksinen, T. 2009. Toiminnallisen opinnäytetyön kirjoittaminen. Viitattu 5.7.2019. <https://www.slideshare.net/TiinaMarjatta/toiminnallinen-opinnytety-tekstin>

Asiakastieto. 2019. Viitattu 7.7.2019. [https://www.asiakastieto.fi/yritykset/fi/ihoden-tk-ka](https://www.asiakastieto.fi/yritykset/fi/ihoden-tk-kaluste-oy/10905428/taloustiedot)[luste-oy/10905428/taloustiedot](https://www.asiakastieto.fi/yritykset/fi/ihoden-tk-kaluste-oy/10905428/taloustiedot)

Basin. Viitattu 10.7.2019. [https://usebasin.com](https://usebasin.com/)

Bootstrap. Viitattu 10.7.2019.<https://getbootstrap.com/>

Bradley, S. 2011. 3 Design Layouts, Gutenberg Diagram, Z-Pattern, And F-Pattern. Vanseo design. Viitattu 7.7.2019.<http://vanseodesign.com/web-design/3-design-layouts/>

Chacon, S. & Straub, B. 2019. Pro Git.<https://git-scm.com/book/en/v2>

D'Ambra, S. 2019. What is the Purpose of a Website? Cleartech Interactive. Viitattu 7.7.2019. <https://www.cleart.com/what-is-the-purpose-of-a-website.html>

Elbanna, K. 2019. Mobile first, Google siirtyy mobiiliaikakauteen – Oletko valmis? Suomen Digimarkkinointi. Viitattu 5.5.2019. [https://www.digimarkkinointi.fi/blogi/mobile-first-google](https://www.digimarkkinointi.fi/blogi/mobile-first-google-siirtyy-mobiiliaikakauteen)[siirtyy-mobiiliaikakauteen](https://www.digimarkkinointi.fi/blogi/mobile-first-google-siirtyy-mobiiliaikakauteen)

Enformed.io. Viitattu 10.7.2019. [http://enformed.io](http://enformed.io/)

Finder.fi. 2018. Ihoden TK-kaluste Oy. Viitattu 29.6.2019. [https://www.fin](https://www.finder.fi/Keitti%C3%B6kalusteet/Ihoden+Tk-Kaluste+Oy/Ihode/yhteystiedot/172022)[der.fi/Keitti%C3%B6kalusteet/Ihoden+Tk-Kaluste+Oy/Ihode/yhteystiedot/172022](https://www.finder.fi/Keitti%C3%B6kalusteet/Ihoden+Tk-Kaluste+Oy/Ihode/yhteystiedot/172022) Fogg, B.J., Soohoo, C., Danielson, D., Marable, L., Stanford, J. & Tauber, E.R. 2002. How Do People Evaluate a Web Site's Credibility? - Results from a Large Study. Viitattu 17.7.2019. <https://dejanseo.com.au/media/pdf/credibility-online.pdf>

Formspree. Viitattu 10.7.2019. [https://formspree.io](https://formspree.io/)

Google Developers. 2019. Responsive Web Design. 17.6.2019. Viitattu 4.7.2019. [https://deve](https://developers.google.com/webmasters/mobile-sites/mobile-seo/responsive-design)[lopers.google.com/webmasters/mobile-sites/mobile-seo/responsive-design](https://developers.google.com/webmasters/mobile-sites/mobile-seo/responsive-design)

Google Material Design. 2019. The color system. Viitattu 15.7.2019.<https://material.io/>

Halme, A. 2018. Mikä on Single Page App ja mihin sitä käytetään? Viitattu 2.7.2019. <https://citydevlabs.fi/single-page-app/>

Ihoden TK-kaluste. 2019. Yrityskuvaus. Viitattu 29.6.2019.<https://tk-kaluste.fi/yritys>

Marcotte, E. 2010. Responsive Web Design. Viitattu 4.7.2019. [https://alistapart.com/arti](https://alistapart.com/article/responsive-web-design)[cle/responsive-web-design](https://alistapart.com/article/responsive-web-design)

Materialize. Viitattu 10.7.2019.<https://materializecss.com/>

Netlify. Viitattu 7.7.2019.<https://www.netlify.com/>

Node. Introduction to Node.js. Viitattu 4.7.2019.<https://nodejs.dev/>

Nuxtjs. Introduction. What is Nuxt.js? Viitattu 2.7.2019.<https://nuxtjs.org/guide>

Optimizely. Optipedia. Optimization Glossary. Hero Image. What Is A Hero Image? Viitattu 2.7.2019.<https://www.optimizely.com/optimization-glossary/hero-image/>

Responsiivisuus info. Mitä on responsiivinen suunnittelu? Viitattu 5.7.2019. [http://www.re](http://www.responsiivisuus.info/responsiivisuus.html)[sponsiivisuus.info/responsiivisuus.html](http://www.responsiivisuus.info/responsiivisuus.html)

Sozo, D. 2018. 10 reasons to use Nuxt.js for your next web application. Vue Mastery. 19.3.2018. Viitattu 2.7.2019. [https://medium.com/vue-mastery/10-reasons-to-use-nuxt-js](https://medium.com/vue-mastery/10-reasons-to-use-nuxt-js-for-your-next-web-application-522397c9366b)[for-your-next-web-application-522397c9366b](https://medium.com/vue-mastery/10-reasons-to-use-nuxt-js-for-your-next-web-application-522397c9366b)

Tilastokeskus. 2019. Käsitteet. Viitattu 5.7.2019. [https://www.stat.fi/meta/kas/t\\_ktoi](https://www.stat.fi/meta/kas/t_ktoiminta.html)[minta.html](https://www.stat.fi/meta/kas/t_ktoiminta.html)

Tools for Web Developers. 2019. Lighthouse. Viitattu 18.7.2019. [https://develo](https://developers.google.com/web/tools/lighthouse/)[pers.google.com/web/tools/lighthouse/](https://developers.google.com/web/tools/lighthouse/)

W3Schools. 2019. What is GitHub? Viitattu 8.7.2019. [https://www.w3schools.com/wha](https://www.w3schools.com/whatis/whatis_github.asp)[tis/whatis\\_github.asp](https://www.w3schools.com/whatis/whatis_github.asp)

### <span id="page-30-0"></span>Kuviot

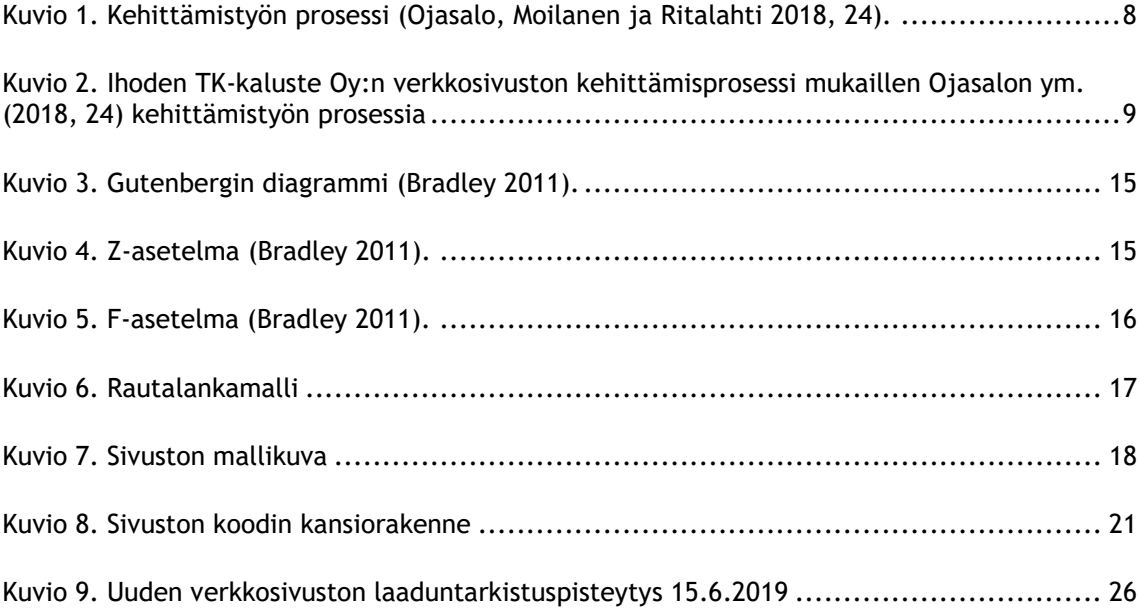